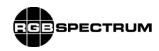

## Release Notes

Product MediaWall 2500

VERSION: 1.03

PART # / CSUM:

**COMPATIBILITY:** V1.0, V1.01, V1.02

**NEW FEATURES:** None

CHANGES: The following changes are included in this release.

None

BUG FIXES: The following bug fixes are included in this release.

EULA window disappears when clicking within the text or scroll bar arrow keys

ANOMALIES: The following discrepancies are known in this release

If the cursor mode is active and the layout is changed, the cursor mode must be restarted for KVM to function properly. Internal note, Ann has verified that if the cursor mode is active with KVM and the user changes presets, KVM functions properly. No need to re-launched cursor mode.

During loading of a background image the list may disappear or the following message may appear "Can not establish communication with the unit. make sure the network cable is connected and restart the WCP." If the message appears, ignore the message and press OK. If the background list disappears, press the refresh button to restore the list

The following keys do not function within the RDA system: Tab, RMB, start menu keyboard button, print screen/SysRq, Alt+Tab.

If running VISTA window OS, please download RDA files rda.exe and rdacfg.txt from the support page not via the WCP.

Background images must be saved with the extension .tiff, .jpg, or .jpeg.

The QuadView command is not functional for the SuperView 4000 6/6 model.

When the width of a window > output horizontal active, pixel(s) of garbage are visible on the left edge of the window.

The background color/image of the wall with mullions > 0 peeks through on the right edge of windows aligned against the right edge of the wall.

RELEASE DATE July 11, 2008